Avviso percorsi personalizzati in favore di preadolescenti, adolescenti e giovani in condizione di disagio e delle loro famiglie. "#UP - Percorsi per crescere alla grande" – DGR n. XI/7503 del 15/12/2022 e ss.mm.ii.

### DDS n. 11765 del 3 agosto 2023

### FAQ – aggiornamento 8 maggio 2024

#### Riepilogo delle modalità di compilazione del diario informatico

In ciascuna Fase, è necessario seguire i seguenti passaggi per la corretta compilazione del diario informatico:

- a) Il Responsabile attiva il modulo diario all'interno della domanda, cliccando sul bottone "vai al modulo successivo" nel modulo precedente il diario;
- b) Il professionista prende in carico la domanda;
- c) Il professionista modifica il diario, cliccando sul bottone "+" e inserendo nel sotto modulo tutte le informazioni richieste in merito alle prestazioni; una volta inseriti i dati, il professionista clicca sul bottone "Salva diario delle prestazioni" o "Salva e conferma i dati inseriti" (solo per le prestazioni di Fase III).
- d) Il professionista rilascia la domanda al gruppo mediante il bottone "Condividi con il tuo gruppo"; solo dopo la condivisione con il gruppo sarà possibile per un altro professionista modificare il diario. Si segnala che, qualora un professionista si dimentichi di rilasciare il modulo, solo l'utente che ha creato il gruppo può entrare nella domanda e rilasciarla mediante il bottone "Condividi con il tuo gruppo".
- e) Una volta terminata la compilazione da parte di tutti i professionisti, il Responsabile chiude il diario:
	- Fasi I e II: selezionando "Sì" alla domanda "Si vuole procedere con la richiesta di conferma del diario?", con cui invia la conferma dei dati al destinatario (per le Fasi I e II);
	- Fase III: Selezionando "Sì" alla domanda "Si vuole procedere con la chiusura del diario?" nell'apposita sezione "Conferma Chiusura diario". Si segnala che, per la Fase III, l'invio dei dati per la convalida da parte del destinatario viene effettuato per ciascuna prestazione, e può essere effettuato anche dal singolo professionista che

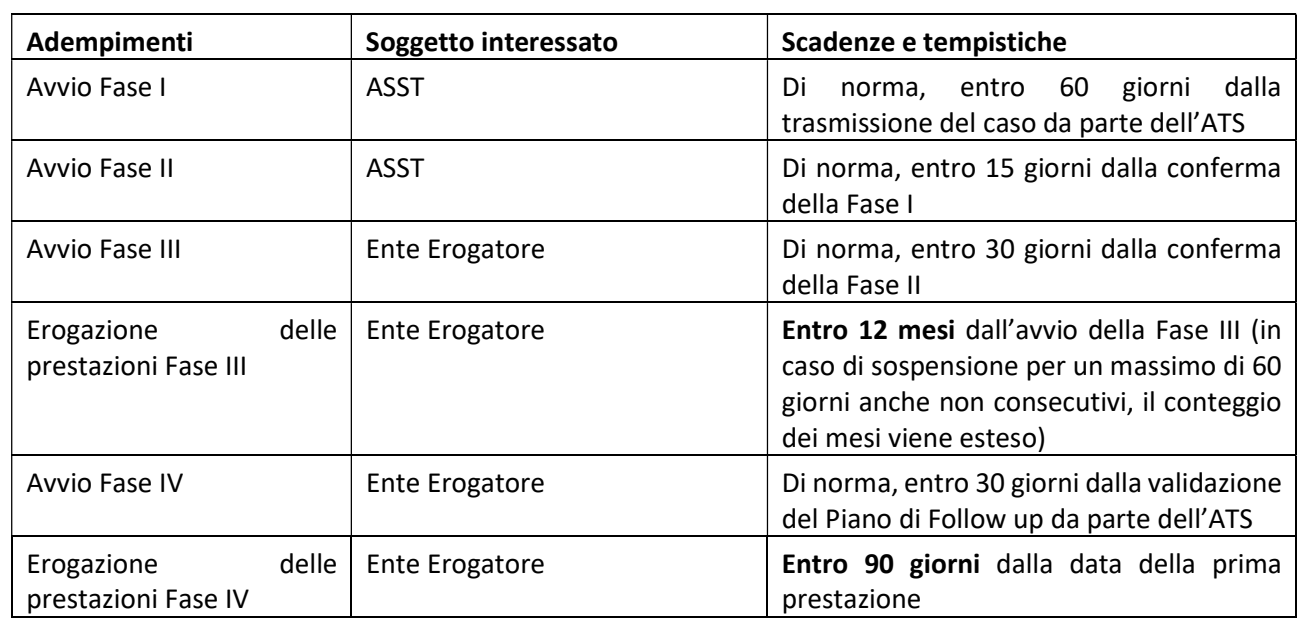

#### Tabella di riepilogo delle tempistiche dell'Avviso

ha erogato la prestazione.

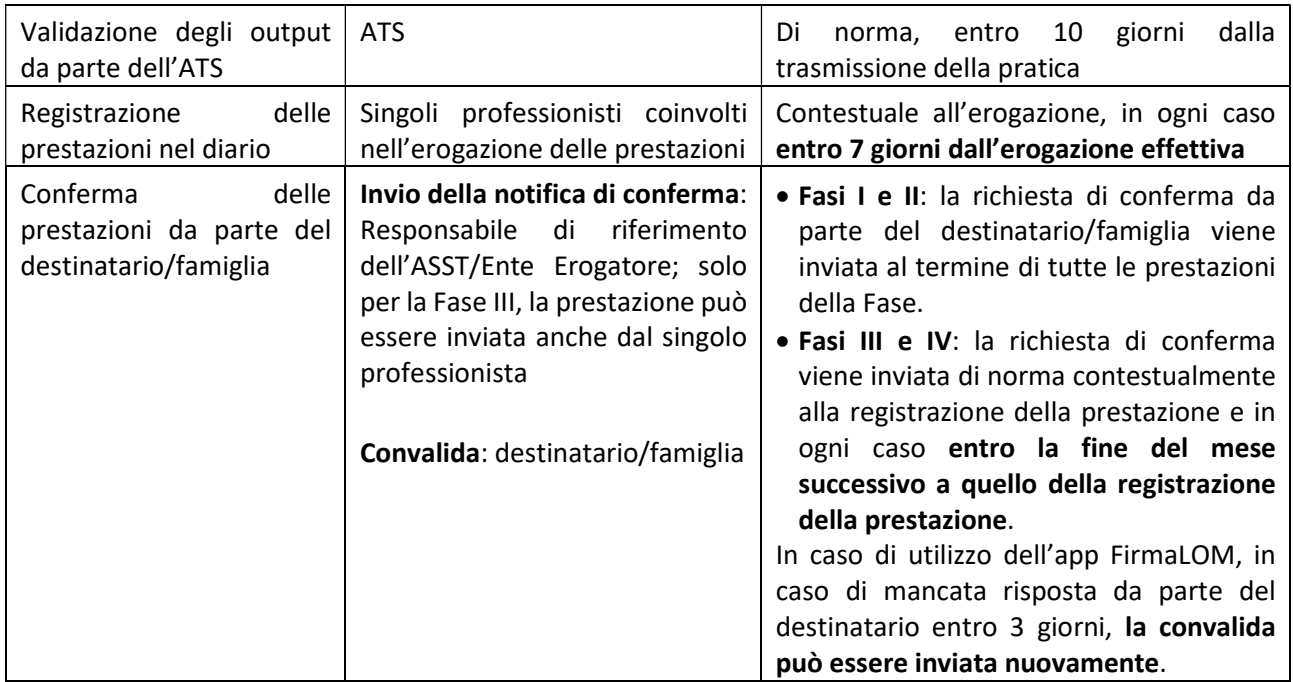

### PROFILAZIONE SU BANDI E SERVIZI (BeS) E CREAZIONE DEL GRUPPO DI LAVORO

### 1. C'è un tempo massimo entro il quale è necessario profilarsi a sistema?

Sia per i soggetti giuridici che per i professionisti che erogano prestazioni durante i percorsi non c'è un tempo massimo per la profilazione sul sistema informativo Bandi e Servizi. Si ricorda tuttavia che non sarà tuttavia possibile operare all'interno delle pratiche voucher, in particolare non sarà possibile registrare le prestazioni nel diario, finché non sarà avvenuta la profilazione.

Se già attivo sul sistema informativo, è necessario utilizzare il profilo giuridico o privato già esistente.

### 2. Quanti gruppi BeS devono essere creati?

Non esiste un limite al numero di gruppi che possono essere creati dall'ASST o dall'Ente Erogatore.

Si tenga in considerazione che l'ATS deve selezionare il gruppo di riferimento al momento dell'assegnazione della pratica voucher all'ASST o all'Ente di riferimento, per cui si consiglia, nell'eventualità della creazione di più di un gruppo, di assegnare nomi chiari e facilmente riconoscibili. In tali casi è inoltre necessario che vengano definite con l'ATS le modalità di assegnazione ad uno dei gruppi attivati.

### 3. Chi deve essere presente nel gruppo BeS?

Il gruppo o i gruppi creati devono contenere tutti i professionisti che erogano prestazioni nell'ambito della misura. I professionisti che non sono contenuti nel gruppo non potranno registrare le proprie prestazioni a sistema.

È sempre possibile lungo tutto l'arco della misura aggiungere o rimuovere i profili personali dei singoli professionisti dal gruppo BeS dell'ASST o dell'Ente Erogator.

Si ricorda che nel gruppo dell'Ente Erogatore deve essere registrato anche il Case Manager individuato dall'ASST, affinché possa operare per quanto richiesto dall'Avviso anche nelle Fasi II, III e IV.

### 4. Qual è la differenza tra delega semplice e delega avanzata su BeS?

Su Bandi e Servizi è possibile delegare altri utenti ad operare per un proprio profilo o gruppo tramite la funzione di Delega. Per procedere alla delega, come illustrato nel Manuale per la "Registrazione e validazione nuovo utente, Profilazione soggetto giuridico" è necessario accedere alla pagina "Gestisci gruppi", cliccare su "Gestisci deleghe", "Crea nuova delega" e procedere ad inserire il CF dell'utente che si intende delegare (che deve già essere registrato su BeS).

Sono presenti due tipologie di delega:

- Delega semplice: il soggetto può operare per conto del soggetto delegante compilando le domande di partecipazione ai bandi;
- Delega avanzata: il soggetto può operare per conto del soggetto delegante, può aggiungere o rimuovere dal gruppo di lavoro altri utenti in delega, e delegare altri utenti.

Nell'ambito della misura è necessario che tutti i professionisti siano delegati almeno mediante la prima opzione per poter operare all'interno delle pratiche voucher. Si ricorda che le attività di competenza esclusiva dei Responsabili ASST ed Ente Erogatore (ad es. caricamento della domanda di partecipazione, attivazione del voucher, apertura e chiusura del diario della Fase) non possono essere svolte dai soggetti delegati.

### TRASMISSIONE DELL'ATTO DI ADESIONE DA PARTE DELL'ATS

### 5. In caso di modifica del Legale Rappresentante dell'ATS, l'Atto di Adesione rimane valido?

Si, l'Atto di Adesione, una volta firmato dal legale rappresentante pro tempore, rimane valido per tutta la durata dell'Avviso.

### 6. Entro quando è necessario inviare l'Atto di Adesione?

Con il decreto n. 13516 del 13.09.2023 la scadenza per la trasmissione dell'Atto di Adesione da parte dell'ATS è stata posticipata a 30 giorni dall'apertura del bando sul sistema Bandi e Servizi (11 ottobre 2023).

### 7. Quando avviene la somministrazione del questionario di customer satisfaction?

Le ATS possono compilare un questionario di customer satisfaction, sia nella fase di "adesione" che di "rendicontazione", contenente alcuni quesiti relativi al funzionamento del sistema informatico, da compilare sulla base dell'esperienza di utilizzo da parte dell'ATS e degli altri soggetti coinvolti. Tutte le informazioni saranno raccolte ed elaborate in forma anonima ed utilizzate in un'ottica di miglioramento costante delle performance.

### RESPONSABILE DI RIFERIMENTO, CASE MANAGER E COORDINATORE DI PERCORSO

### 8. Chi è il Responsabile (o referente) della pratica?

Sia l'ASST che l'Ente Erogatore identificano, per ciascuna pratica, un responsabile o referente, in qualità di unico soggetto deputato a svolgere alcune funzioni a sistema (ad es. passaggio da un modulo all'altro).

Responsabile ASST: come esplicitato nei Manuali sistemi informativi relativi alle Fasi I e II, è l'unico soggetto che può svolgere specifiche attività di gestione della pratica a sistema durante le Fasi I e II (ad es. caricamento della domanda di partecipazione, attivazione del voucher, apertura e chiusura del diario delle Fasi I e II). Inoltre, è l'unica figura che può inviare la notifica per la convalida delle prestazioni inserite nel diario da parte dei singoli professionisti al destinatario o alla sua famiglia.

Responsabile Ente Erogatore: come illustrato nei Manuali sistemi informativi relativi alle Fasi III e IV, è l'unico soggetto che può svolgere specifiche attività di gestione della pratica a sistema durante la Fase III e IV (ad es. apertura e chiusura del diario delle Fasi III e IV). Inoltre, insieme al singolo professionista che ha erogato la prestazione, che di norma ne richiede la validazione alla famiglia, può inviare la notifica per la convalida della prestazione.

Per entrambe le casistiche, si evidenzia che il responsabile della pratica non deve necessariamente coincidere con il Rappresentante Legale dell'ente.

### 9. Quanti Responsabili di riferimento possono essere scelti per ciascuna ASST ed Ente Erogatore?

Ciascuna ASST e ciascun Ente Erogatore possono individuare un Responsabile di riferimento per ciascuna pratica voucher.

È possibile definire lo stesso Responsabile di riferimento per più di una pratica oppure definire un Responsabile differente per ciascuna pratica a proprio carico.

### 10. È possibile per il Responsabile di riferimento delegare l'inserimento della modulistica su BeS?

I moduli visibili solo al responsabile, con i relativi campi per l'inserimento dei documenti, sono attivabili solo dal responsabile e solo il responsabile può inserire la documentazione richiesta.

Ad esempio, per la domanda di partecipazione, se non viene selezionata la modalità di convalida tramite App, sarà il responsabile a dover caricare il pdf.

Nel caso il responsabile di riferimento sia impossibilitato a svolgere le proprie funzioni per un periodo prolungato di tempo, con effettive ricadute sulla possibilità di attuazione delle Fasi entro i termini previsti dall'Avviso, è necessario comunicare l'esigenza di modifica del responsabile a Regione Lombardia, perché venga opportunamente applicata sul sistema informativo per tutti i voucher interessati.

Si segnala in ogni caso che è in corso di implementazione un'ipotesi di semplificazione delle modalità di modifica del responsabile, che consentirà all'ASST e all'Ente Erogatore di modificare il responsabile direttamente a sistema.

# 11. Come è possibile modificare il Case Manager tra una Fase e la successiva? Come cambia il calcolo delle ore erogate?

Prima di avviare la Fase III e IV, e in esito all'eventuale rendicontazione intermedia della Fase III l'Ente Erogatore può modificare il Case Manager.

Nello specifico, nella sezione "Dati Domanda" l'Ente Erogatore prende visione dei dati del Case Manager e specifica se intende cambiarlo o meno, inserendo le informazioni aggiornate. L'eventuale modifica del Case Manager non deve ottenere validazione formale da parte dell'ATS. Si ricorda che anche per la modifica del Coordinatore del Percorso non è necessaria la validazione dell'ATS.

Per ciascuna Fase le ore erogate e validate ripoteranno il costo orario riferito alla figura professionale del Case Manager/Coordinatore selezionato.

# 12. Come viene comunicato il Case Manager all'Ente Erogatore di riferimento?

Una volta accettato da parte dell'Ente Erogatore il voucher trasmesso dall'ATS, sarà possibile visualizzare tutte le fasi precedenti, incluse le informazioni relative al Case Manager selezionato.

# 13. Il Coordinatore di percorso può coincidere con una delle figure professionali coinvolte nell'attuazione del percorso?

Come previsto dall'Aggiornamento della Metodologia di calcolo del costo standard (Allegato A al Decreto n. 6235 del 28 aprile 2023), il Coordinatore di percorso non ha requisiti specifici ma deve appartenere ad una delle seguenti figure professionali: Assistente sociale, Educatore professionale, Psicologo, Pedagogista. Pertanto, le due figure possono coincidere.

# 14. Quali sono le condizioni di rimborso per le ore di prestazioni riconducibili al Case Manager e al Coordinatore di percorso?

Il rimborso dei costi diretti per il personale e degli altri costi relativi alle funzioni trasversali (Case Manager e Coordinatore di percorso) avviene in esito all'effettiva erogazione di un numero di ore di prestazioni fino a un massimo di 24 ore per ciascuna figura, documentate tramite la registrazione delle stesse sul diario online e confermate dal destinatario.

Le ore del Case Manager e del Coordinatore di percorso vengono automaticamente conteggiate per ciascuna Fase e possono essere riconosciute fino ad un massimo 24 ore per ciascuna figura, senza che sia necessario raggiungere un numero minimo di ore.

Si sottolinea, tuttavia, la necessità di prevedere in fase di progettazione del percorso un impegno minimo effettivo da parte delle due figure per le Fasi II, III e IV pari a 12 ore, in ottemperanza alle disposizioni dell'Avviso.

### SEGNALAZIONE E ATTUAZIONE DEL PERCORSO

### 15. Come avviene la fase iniziale di segnalazione della situazione dell'adolescente all'ATS?

Come previsto al par. B.2.2 dell'Avviso, per effettuare una segnalazione l'Ente dovrà rivolgersi all'ATS territorialmente competente inviando il modulo di segnalazione reso disponibile dall'ATS (Allegato 1C) unitamente al consenso esplicito del destinatario maggiorenne o della famiglia del minore (Allegato 1D).

La trasmissione della segnalazione all'ATS da parte dell'Ente può essere effettuata solo in presenza di un esplicito consenso acquisito mediante l'Allegato 1D.

Per quanto riguarda il format di segnalazione, si conferma che è possibile utilizzare un format diverso da quello fornito in allegato all'Avviso (allegato 1C), purché comprensivo delle medesime informazioni.

### 16. Chi deve inserire a sistema i dati relativi al destinatario?

Il caricamento dei dati anagrafici del destinatario su BeS è in capo alle ATS ed è necessario per l'attivazione del voucher.

Nell'ambito della Fase I è compito dell'ASST compilare a sistema tutte le informazioni relative al destinatario richieste dalla Domanda di partecipazione (allegato 1E o allegato 1F).

### 17. È possibile avviare più di un voucher per lo stesso destinatario?

È sempre possibile avviare un nuovo voucher per un destinatario che ha già partecipato alla misura, anche se il percorso precedente si è concluso per rinuncia. Si evidenzia che è possibile selezionare lo stesso destinatario solo se il voucher precedentemente avviato risulta concluso sul sistema Bandi e Servizi.

Non è possibile attivare un nuovo percorso solo se il sistema rileva una pratica voucher ancora in corso per il medesimo destinatario.

### 18. Come avviene la somministrazione del questionario per la rilevazione dell'indicatore di risultato?

Al fine di misurare l'effettivo livello di raggiungimento degli obiettivi di risultato collegati alla misura, viene individuato l'indicatore di risultato "Numero di partecipanti che dichiara un miglioramento nell'accessibilità, qualità e/o efficacia dei servizi alla fine della loro partecipazione all'intervento".

L'indicatore è finalizzato alla valorizzazione del pertinente Indicatore di risultato previsto dal Programma Regionale FSE+ 2021-2027 in relazione all'Azione k.2; a chiusura degli interventi, l'ATS dovrà dunque provvedere alla somministrazione a ciascun destinatario del questionario per la rilevazione dell'indicatore di risultato (allegato 1N).

In particolare, il questionario sarà presente all'interno della pratica voucher quale modulo separato della Fase III, una volta confermata la chiusura del percorso.

### COMPILAZIONE DEL DIARIO INFORMATICO E DELLA MODULISTICA

# 19. In caso di errori nella compilazione del diario, è possibile apportare delle modifiche anche se il destinatario ha già confermato con esito positivo?

Sì, anche in caso di conferma positiva da parte del destinatario è comunque possibile apportare ulteriori modifiche al diario, andando indietro nella pratica per modificare le risposte nei campi appositi, in modo da poter inviare nuovamente la notifica di conferma al destinatario.

Fasi I e II: dopo la modifica, occorre inviare nuovamente la notifica al destinatario per la conferma dell'intero diario, rispondendo "Sì" alla domanda "Si vuole procedere con la richiesta di conferma del diario?". Analogamente al diario, anche il PI e PDI possono essere ulteriormente modificati a seguito della conferma positiva da parte del destinatario.

Fase III: per procedere a modificare la singola prestazione, è necessario rispondere "Sì" alla domanda "è necessario correggere i dati inseriti per la prestazione validata/confermata? (ATTENZIONE selezionando "sì" sarà necessario inviare una nuova notifica)", inviando nuovamente la notifica al destinatario per la conferma della singola prestazione.

Si evidenzia che, per tutte le Fasi, una volta inviata la pratica per validazione all'ATS, non è possibile apportare ulteriori modifiche al diario.

### 20. È possibile registrare le prestazioni di Fase I erogate prima della firma della domanda di partecipazione?

Analogamente alle altre Fasi del percorso, è possibile inserire le prestazioni nel diario fino a 7 giorni dopo la data di erogazione della prestazione. Pertanto, è possibile registrare le prestazioni di Fase I erogate prima della firma della domanda di partecipazione solo se svolte nei 7 giorni precedenti l'attivazione del diario a sistema.

# 21. Come si verifica la corretta compilazione del diario e dei moduli (PI, PDI, relazione intermedia e finale...) a sistema?

Una volta terminata la compilazione del diario e dei moduli presenti a sistema, per verificarne la corretta compilazione è necessario cliccare sul pulsante "Vai avanti". In questo modo, il sistema informativo effettua le verifiche di coerenza automatizzate (ad es. rispetto delle ore massime previste per le singole prestazioni, compilazione di tutti i campi presenti nel modulo) ed evidenzia eventuali errori riscontrati nella modulistica; tali incongruenze sono evidenziate all'inizio del modulo informatico mediante una scritta rossa che elenca puntualmente gli errori che è necessario correggere prima di poter proseguire con la richiesta di validazione. Si segnala che tale indicazione verrà anche inserita a sistema tramite un "alert" a fianco del tasto di conferma.

Si precisa inoltre che, in quanto unico utente autorizzato a mandare avanti la pratica, solo il Responsabile della pratica riesce a visualizzare gli errori di compilazione; agli altri professionisti appare esclusivamente un "alert" che specifica che non sono abilitati a cliccare sul pulsante "Vai avanti".

# 22. È possibile per il professionista inserire le prestazioni tramite smartphone?

L'inserimento delle prestazioni all'interno del modulo diario può essere effettuato esclusivamente tramite la piattaforma Bandi e Servizi, con autenticazione SPID, anche attraverso telefono smartphone.

La convalida delle prestazioni da parte del destinatario/famiglia può invece avvenire anche tramite l'app FirmaLOM.

### 23. Se il professionista non inserisce la prestazione nel diario informatico entro i 7 giorni dalla data di erogazione, non sarà più possibile inserire la prestazione all'interno del diario?

# Trascorso il termine dei 7 giorni il sistema non consentirà l'inserimento all'interno del modulo diario della prestazione erogata.

Si evidenzia che, di norma, i singoli professionisti dovrebbero registrare le ore a sistema contestualmente allo svolgimento della prestazione, come previsto delle modalità previste dal "Regolamento per l'utilizzo del "diario online" per l'attestazione dell'effettivo svolgimento degli interventi per la realizzazione dei percorsi personalizzati" (Allegato 2 al Decreto di approvazione dell'Avviso) e delle "Indicazioni operative per la gestione e rendicontazione" (Allegato 3 al Decreto di approvazione dell'Avviso).

Si rimanda alla FAQ n. 27 per le tempistiche relative alla conferma del diario o delle singole prestazioni da parte del destinatario.

### 24. È possibile selezionare più di un Ente Erogatore?

No, il sistema consente la selezione di un unico Ente Erogatore di riferimento per ciascuna Fase, a partire dalla seconda.

Fermo restando che l'Ente Erogatore selezionato rimane l'unico responsabile nei confronti dell'ATS e nei rapporti con l'ASST per quanto riguarda il Case Manager, è possibile avvalersi delle figure professionali messe a disposizione da parte di altri Enti Erogatori, purché il rapporto sia regolato secondo le norme e modalità previste dalla legge.

### 25. Per le prestazioni che prevedono la compresenza di più di una figura professionale, i professionisti possono registrare a sistema la prestazione nella medesima fascia oraria?

Per le prestazioni che prevedono la compresenza di più figure professionali, ciascun professionista deve registrare la prestazione per quanto di competenza.

Il sistema informativo verifica automaticamente che le figure professionali selezionate rispettino le previsioni della Metodologia e dell'Avviso per quanto riguarda l'erogazione in compresenza.

# 26. Nel caso di prestazioni di gruppo in cui gli ulteriori partecipanti non partecipano alla misura, la prestazione deve essere tracciata come individuale nel diario informatico?

Per l'erogazione delle prestazioni previste dalla "Metodologia di calcolo del costo standard" in modalità di gruppo devono essere presenti almeno 3 destinatari, inclusi eventuali partecipanti che non hanno aderito a un PI/PDI. Si ricorda che la partecipazione di questi ultimi alla specifica prestazione avviene a titolo gratuito, non coperta cioè da altre risorse pubbliche né autofinanziata dei partecipanti.

Se il numero complessivo di partecipanti dovesse essere inferiore a 3, non sarà possibile in ogni caso erogare tale prestazione in modalità di gruppo.

Per quanto riguarda la sola registrazione della prestazione all'interno del diario informatico:

- Qualora più destinatari della misura "#UP percorsi per crescere alla grande" finanziata dal FSE+ partecipino alla stessa prestazione, quest'ultima deve essere registrata come prestazione di gruppo indicando tutti gli ID voucher attivi, con la conseguente ripartizione del costo a valere sulle pratiche interessate nel rispetto del divieto di doppio finanziamento;
- Qualora sia presente un solo destinatario della misura "#UP percorsi per crescere alla grande", insieme ad altri partecipanti che non hanno aderito a un PI/PDI, la prestazione deve essere registrata come prestazione individuale.

Si raccomanda di tracciare eventuali scostamenti rispetto alle modalità di erogazione definite del PDI all'interno della relazione di valutazione intermedia e/o finale.

### CONFERMA DELLE PRESTAZIONI DA PARTE DEL DESTINATARIO E UTILIZZO DELL'APP FIRMALOM

# 27. Come avviene la conferma delle prestazioni da parte del destinatario nelle Fasi I e II? Come varia la conferma nell'ambito della Fase III e IV?

Per le Fasi I e II, la validazione da parte del destinatario/famiglia viene richiesta solo al termine di tutte le prestazioni della Fase. Le attività connesse alla Fase I e II devono essere completate, di norma, entro 60 giorni dalla trasmissione della pratica da parte dell'ATS.

Per le Fasi III e IV, la richiesta di conferma deve essere inviata per ciascuna prestazione, di norma contestualmente alla registrazione della stessa e comunque entro la fine del mese successivo a quello della registrazione della prestazione.

Si specifica che per le Fasi III e IV la conferma del destinatario deve rispettare la medesima tempistica ed essere acquisita necessariamente entro la fine del mese successivo a quello della registrazione delle prestazioni. La validazione contestuale o comunque entro la fine del mese successivo a quello di registrazione della prestazione è funzionale anche a ridurre il rischio di mancato riconoscimento da parte di Regione Lombardia delle prestazioni erogate, ad esempio, in caso di impossibilità di reperimento e contatto con la famiglia o con il destinatario maggiorenne.

Oltre ai singoli professionisti coinvolti nell'erogazione delle prestazioni, anche il Responsabile di riferimento dell'Ente Erogatore ha la possibilità di chiedere la validazione delle prestazioni registrate nel diario inviando la notifica di conferma al destinatario o alla sua famiglia entro le medesime tempistiche.

È possibile inviare nello stesso momento più richieste di conferma delle singole prestazioni; ad esempio, è possibile concordare con il destinatario o la sua famiglia una cadenza periodica con cui richiedere la conferma delle prestazioni erogate fino a quel momento, purché si rispettino le tempistiche previste dall'Avviso.

Decorso tale intervallo di tempo, la prestazione viene automaticamente registrata come non validata dal sistema informativo, e non sarà ammissibile per la rendicontazione.

# 28. Se la conferma della prestazione avviene tramite la generazione del documento cartaceo, la conferma da parte del destinatario nell'ambito della Fase III deve essere acquisita per ogni prestazione? Con quali tempistiche?

La conferma delle prestazioni, a prescindere dalla modalità utilizzata (firma del documento in formato pdf o tramite app) segue le tempistiche riepilogate nella FAQ n. 27. Sarà cura dell'ente definire con la famiglia le modalità di registrazione attraverso documento cartaceo.

# 29. Quando l'utente non riesce ad attivare l'app FirmaLOM, qual è la procedura di conferma delle prestazioni?

Come previsto dall'Allegato 2 "Regolamento per l'utilizzo del sistema gestione del tempo denominato "diario online", qualora il destinatario/ famiglia non abbia scaricato l'app, il sistema segnala con un "alert" che non è disponibile la conferma digitale del diario e fornisce pertanto la possibilità all'ente di generare un diario in formato cartaceo. Il diario deve essere scaricato e firmato dal destinatario/famiglia; una volta acquisita la firma olografa è necessario caricare il documento nell'apposito campo presente a sistema.

# 30. Se l'utente non conferma la prestazione erogata tramite app FirmaLOM entro 3 giorni dall'invio della notifica, oppure se il sistema non recepisce la conferma digitale, come occorre procedere? È comunque possibile procedere mediante la generazione del diario cartaceo?

Nel caso di mancata conferma della prestazione tramite app FirmaLOM, si consiglia di inviare nuovamente la notifica al destinatario. In caso di assenza di risposta alla notifica tramite app, o in caso di problemi tecnici, è possibile ricorrere alla modalità di conferma della prestazione tramite la generazione del documento cartaceo.

Si specifica che dichiarare l'assenza di risposta da parte del destinatario nelle apposite sezioni a sistema (rispondendo "Sì" alla domanda "Si conferma l'assenza di risposta?") corrisponde a dichiarare la rinuncia da parte del destinatario; la relativa Fase o la relativa prestazione (nel caso della Fase III) per cui sia stata selezionata questa opzione, non potranno dunque essere rendicontate.

# 31. Entro quando deve avvenire la conferma delle singole prestazioni da parte del destinatario?

Fasi I e II: pur tenendo in considerazione le tempistiche indicative di attuazione delle diverse Fasi, riportate nella Tabella riepilogativa, non è previsto un termine per la conferma del Diario da parte del destinatario/famiglia.

Fase III: è necessario acquisire la conferma delle singole prestazioni entro la fine del mese successivo alla data di erogazione prestazione.

In entrambi i casi, se viene utilizzata l'app FirmaLOM, l'ASST/l'Ente Erogatore può inviare una nuova notifica per l'approvazione da parte del destinatario/famiglia ogni 3 giorni.

### 32. Se la famiglia non conferma, le ore, pur essendo state erogate, non possono essere riconosciute?

In caso di mancata validazione da parte del destinatario delle prestazioni inserite nel diario:

- Fasi I e II: l'intera Fase non è rendicontabile;
- Fasi III e IV: la singola prestazione non è rendicontabile.

# 33. Nel caso di validazione tramite App FimaLOM, cosa succede se il destinatario diventa maggiorenne durante il percorso?

Nel caso in cui il destinatario sia minorenne, la validazione delle prestazioni tramite app FirmaLOM viene effettuata dal genitore.

Se il destinatario diventa maggiorenne durante il percorso, il sistema indirizza in automatico la notifica all'app FirmaLOM del destinatario, purché sia provvisto di un'identità digitale SPID e l'app sia regolarmente installata e funzionante.

### 34. Nell'ambito della Fase III, in attesa della conferma del partecipante delle prime prestazioni, si possono inserire delle nuove prestazioni?

È sempre possibile registrare nuove prestazioni anche se il destinatario o la famiglia non hanno ancora validato le prestazioni erogate in precedenza.

### SOSPENSIONI E MODIFICHE DEL PERCORSO

### 35. In quali casi è prevista la sospensione del percorso?

L'attuazione della Fase III può essere sospesa, per un massimo di 60 giorni anche non consecutivi, qualora sopraggiungano giustificati motivi che impediscono la partecipazione all'intervento da parte del destinatario. A titolo esemplificativo, in caso di malattia prolungata del destinatario.

### 36. È necessaria l'autorizzazione dell'ATS per sospendere il percorso?

Il sistema non richiede l'autorizzazione dell'ATS per procedere alla sospensione del percorso. Tuttavia, il Responsabile di riferimento dell'Ente Erogatore è tenuto ad informare il Case Manager prima di procedere alla sospensione tramite il sistema informativo. Le ATS e le ASST possono definire specifiche modalità di informazione in merito all'andamento dei percorsi, nel quadro delle reciproche responsabilità di attuazione degli stessi.

La sospensione deve, inoltre, in ogni caso essere tracciata anche nell'ambito della relazione di valutazione intermedia o finale, chiarendone le motivazioni ed eventuali conseguenze sull'attuazione del percorso.

### 37. È possibile modificare tipologia e numero di prestazioni una volta inserite nel PDI?

È possibile modificare le prestazioni inserite nel PDI in fase di attuazione del percorso. Al tal fine, l'Ente Erogatore in accordo con il Case Manager deve comunicare tale esigenza a Regione Lombardia, perché venga opportunamente applicata nel modulo diario disponibile in Bandi e Servizi.

Si ricorda invece che variazioni al numero di ore o alla tipologia di professionisti coinvolti nelle prestazioni possono essere effettuate in autonomia.

In entrambe le casistiche, si ricorda che l'importo complessivo della Fase deve essere ricompreso entro il massimale previsto dal PDI e che le modifiche devono essere opportunamente argomentate nell'ambito della relazione di valutazione intermedia e/o finale.

# RINUNCIA DA PARTE DEL DESTINATARIO E CHIUSURA DEL VOUCHER

### 38. Come deve procedere l'ente in caso di rinuncia al percorso da parte del destinatario?

Nel caso in cui il destinatario rinunci alla prosecuzione del percorso, è necessario procedere alla chiusura del voucher secondo le modalità definite nei Manuali sistemi informativi, e in particolare:

Fase I: nel modulo "Progetto Individualizzato" occorre selezionare come esito della valutazione l'opzione "Termine del percorso", specificando la motivazione nell'apposito campo Note e salvando.

Fasi II e III: nel modulo "Dati domanda", occorre rispondere "No" alla domanda "Il partecipante intende continuare il percorso?", specificando la motivazione nell'apposito campo Note e cliccando sul bottone "Interruzione percorso".

Per le modalità di riconoscimento del rimborso in caso di interruzione, si rimanda al paragrafo C.2 dell'Allegato 3 "Indicazioni operative per la gestione e la rendicontazione".

# CV DEI PROFESSIONISTI

### 39. I CV professionisti devono per forza essere firmati con firma digitale autenticata?

I CV di norma devono essere firmati digitalmente. L'Avviso non prevede un modello standard.

### 40. Per ogni Fase devono essere caricati i CV dei professionisti che hanno svolto l'intervento? I CV devono essere caricati anche se il professionista ha già operato in un altro voucher / in un'altra fase dello stesso voucher?

Per ogni fase, devono essere caricati a sistema i CV di tutti i professionisti coinvolti nell'erogazione delle prestazioni, anche se il CV del professionista è già stato fornito nell'ambito di altre Fasi e/o voucher. Non è invece necessario fornire il CV del responsabile della pratica.